## Подготовка рабочего места

Для подготовки вашего компьютера к работе с Доки воспользуйтесь помощником. Он проверит наличие требуемых для работы с ЭП и ЭДО программ и поможет установить недостающие быстро в одно нажатие.

Для начала скачайте помощник по [ссылке](https://identity.astral.ru/api/resources/download/astral-installer-tb) и запустите его.

В окне помощника можно оставить по умолчанию или отредактировать при необходимости.

- Выберите тип защищенного носителя, на котором хранится ЭП (Рутокен или Jacarta). Если ваш носитель другого производителя, выберите Без драйверов, т.к. установка драйверов в данном случае не требуется.
- В блоке Браузер выберите браузер, в котором будете работать с Доки.

## Нажать кнопку Запустить проверку:

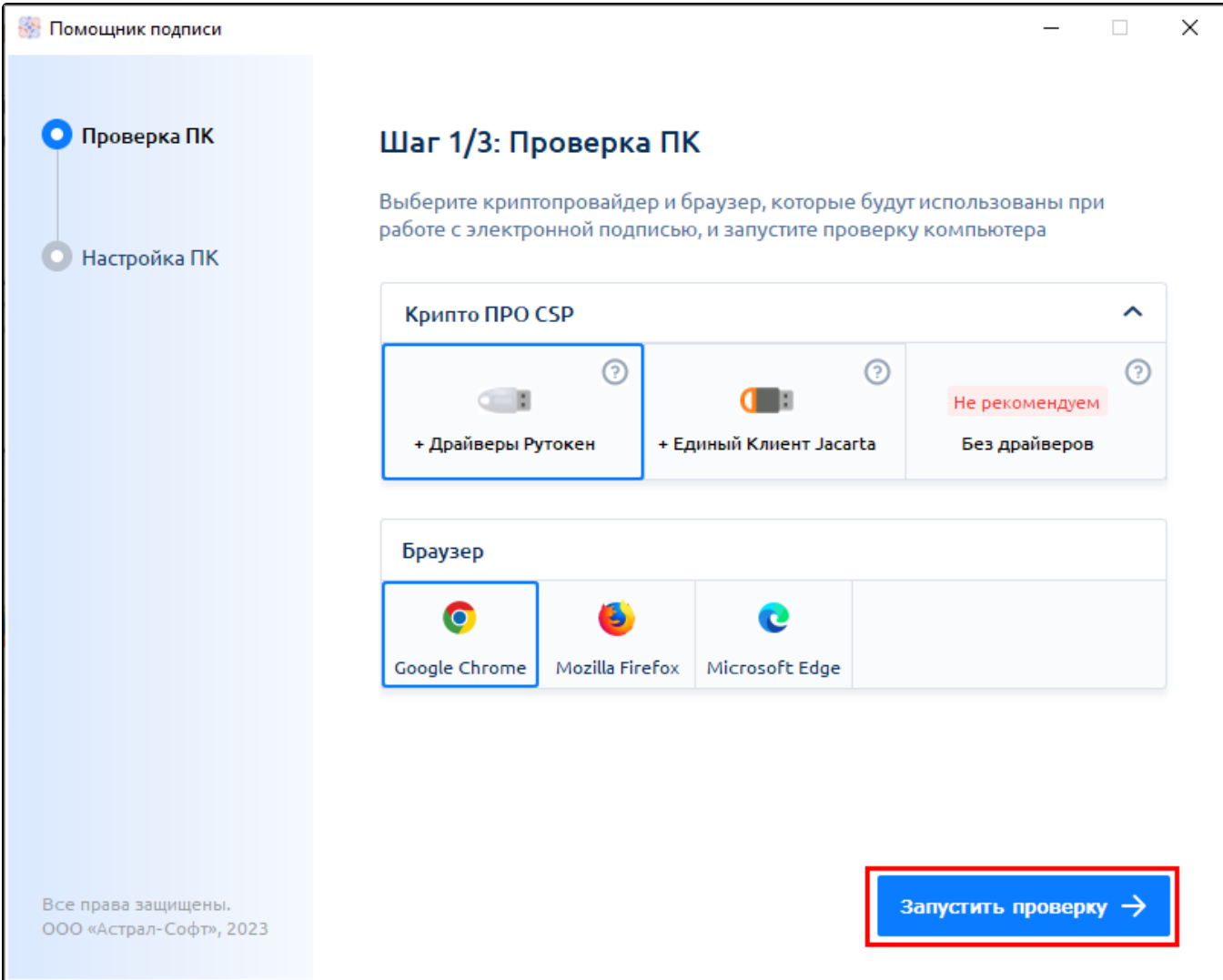

Помощник выполнит проверку ПК и выявит наличие требуемых программ. Если на компьютере не хватает нужных программ, помощник сообщит об этом. Для установки недостающих программ нажмите кнопку Перейти к настройке:

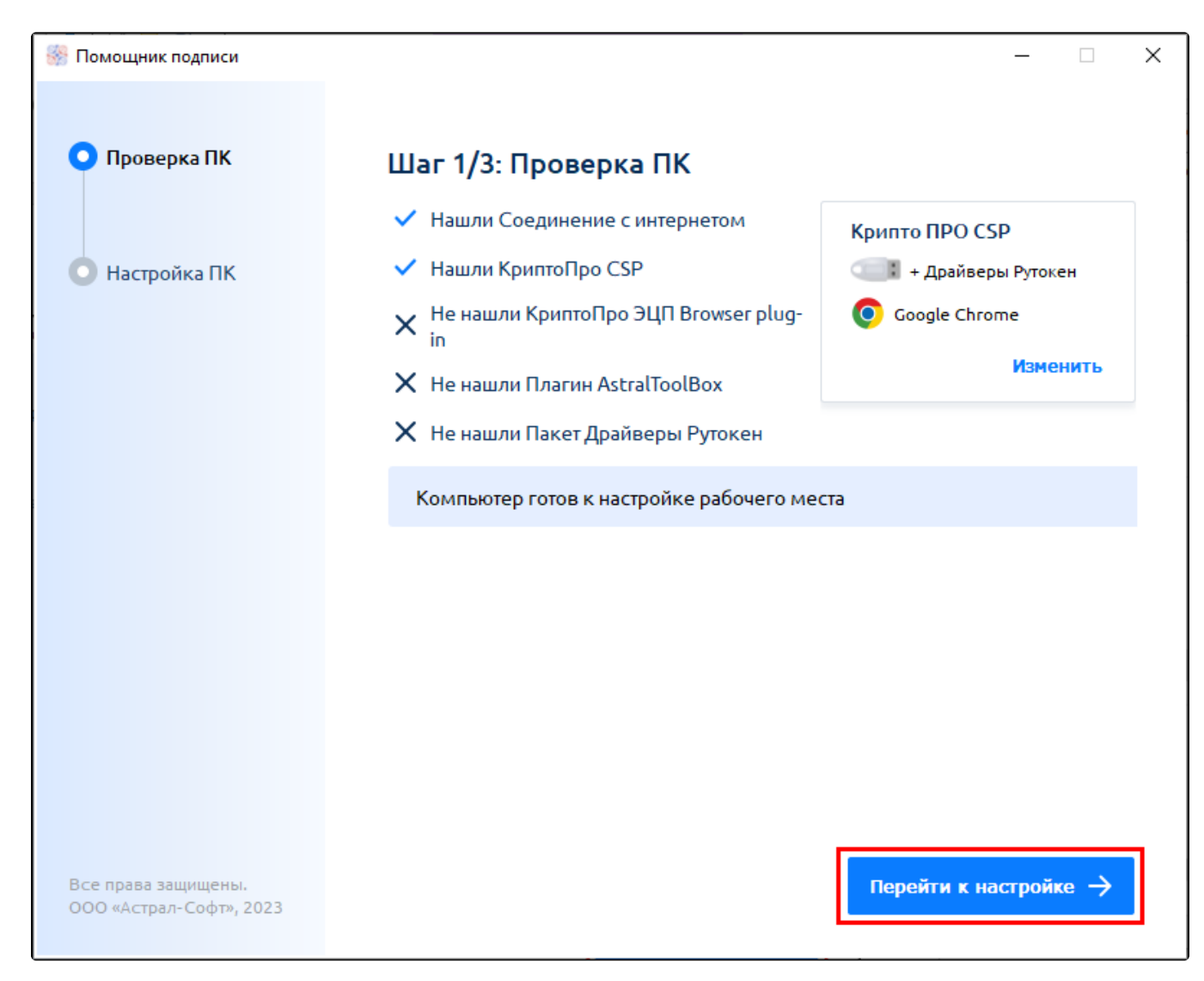

Будет выполнен процесс настройки и установки. Дождитесь его завершения:

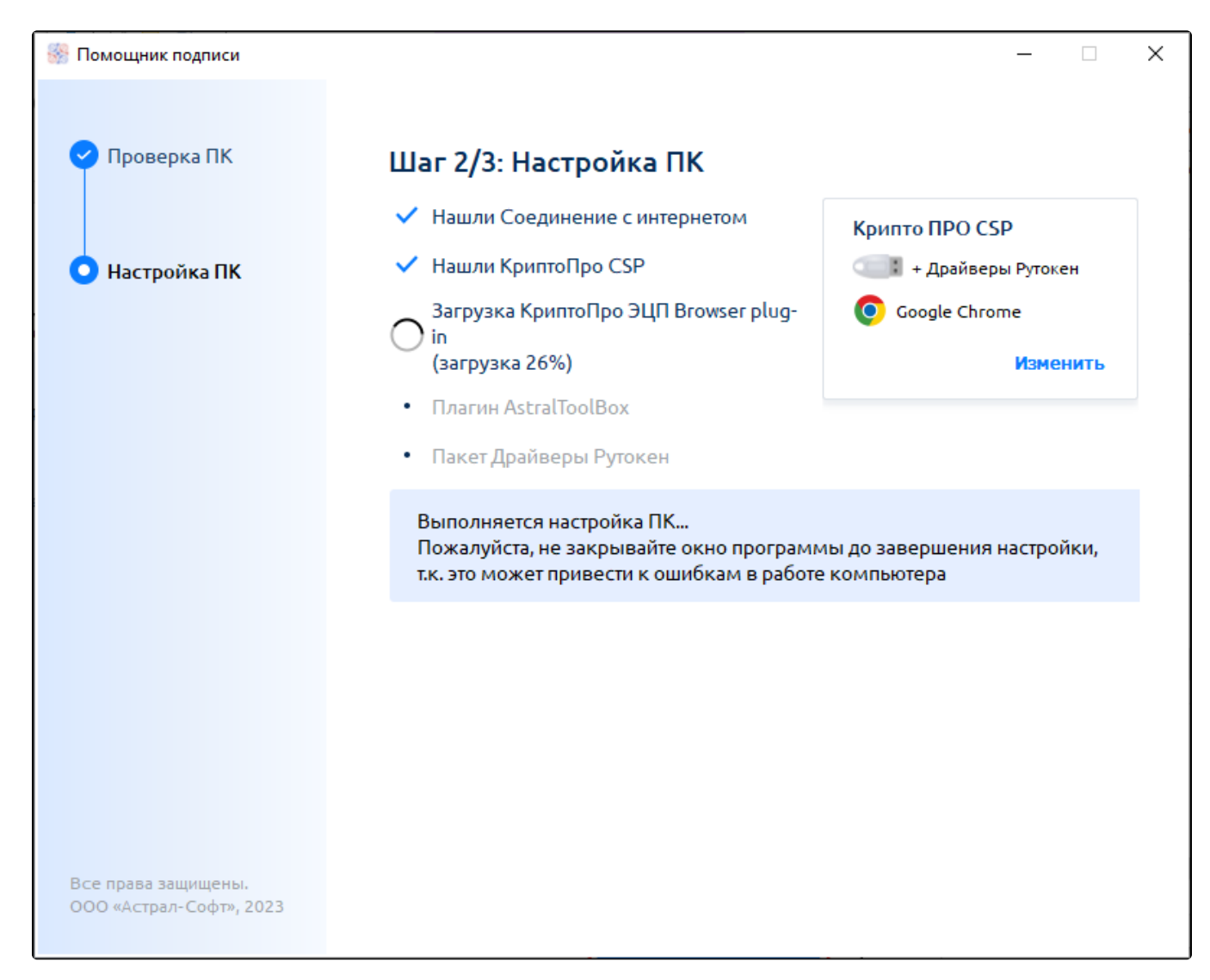

По завершении установки нажмите кнопку Завершить настройку:

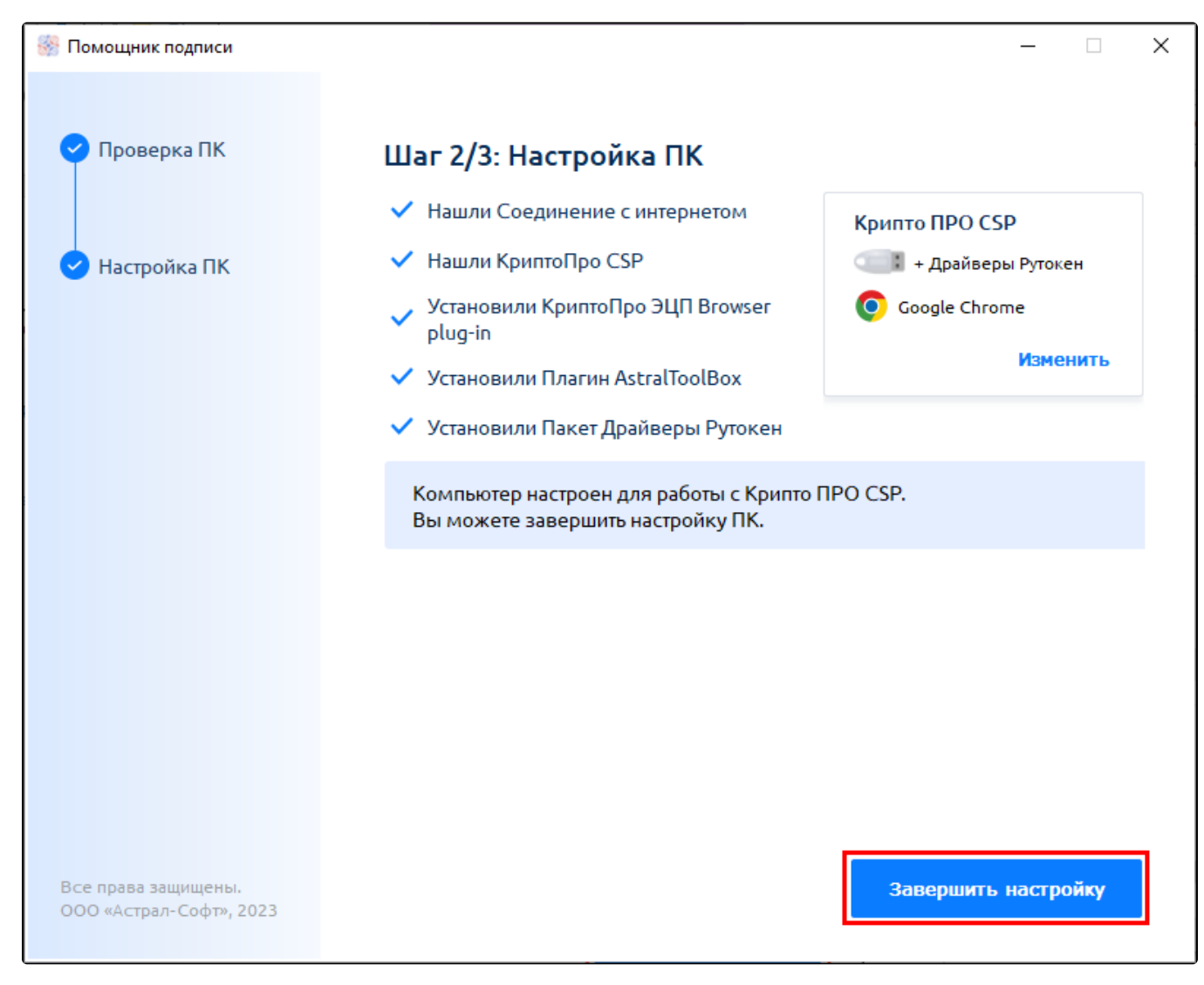

ПК настроен и готов к работе с Доки.